# How to Use PRNEWS.IO to Gain Media Coverage

There are two ways to gain media coverage on external platforms. The first is to acquire coverage organically, without payment. This occurs when media outlets independently choose to feature your story, typically because it's compelling news. While this is the pinnacle of PR achievement, it's also a complex and resource-intensive process.

The second approach is through paid media placement. This involves negotiating with editorial teams, pitching your story, and ensuring quality control, which can be time-consuming.

That's why we recommend using the PRNEWS.IO sponsored content marketplace. They streamline the process of paid placements, handling the intricacies for you. With PRNEWS.IO, you can focus on creating captivating content while they manage the rest.

### STEP<sub>1</sub> Sign Up For PRNEWS.IO

- $\Theta$ Go to the PRNEWS.IO website;
- $\Theta$  Click on the 'Sign Up' or 'Register' button;
- $\Theta$  Follow the prompts to create your account. Registration is free.

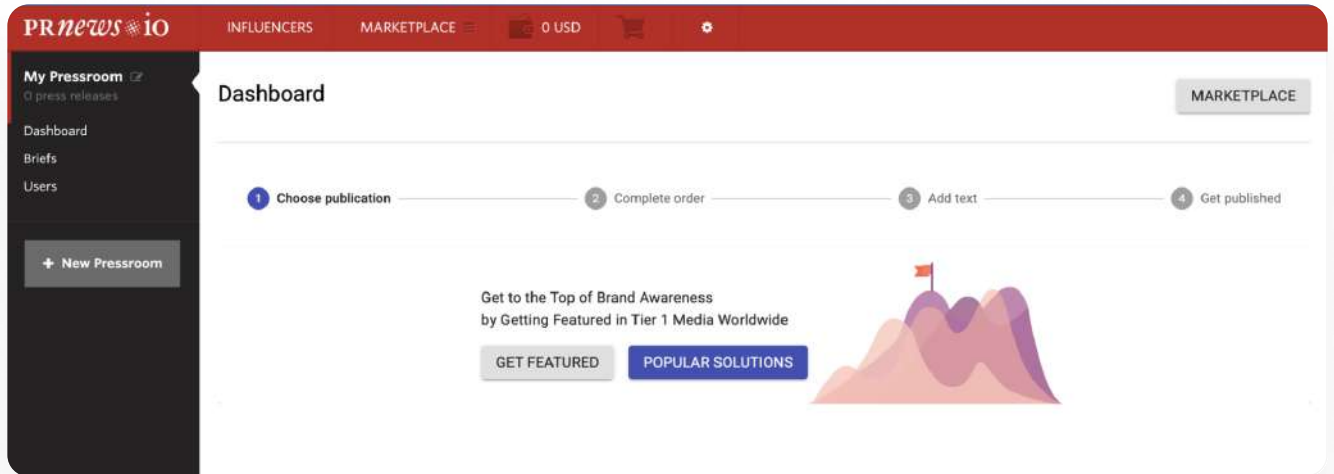

If you want to use the media database and publish your own content, just click the 'Get Featured' button. And if you're unsure which platforms are best for your articles, use the 'Popular Solution' button to explore the media landscape.

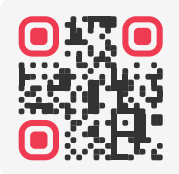

### Elevate Your Brand, Reach New Audiences

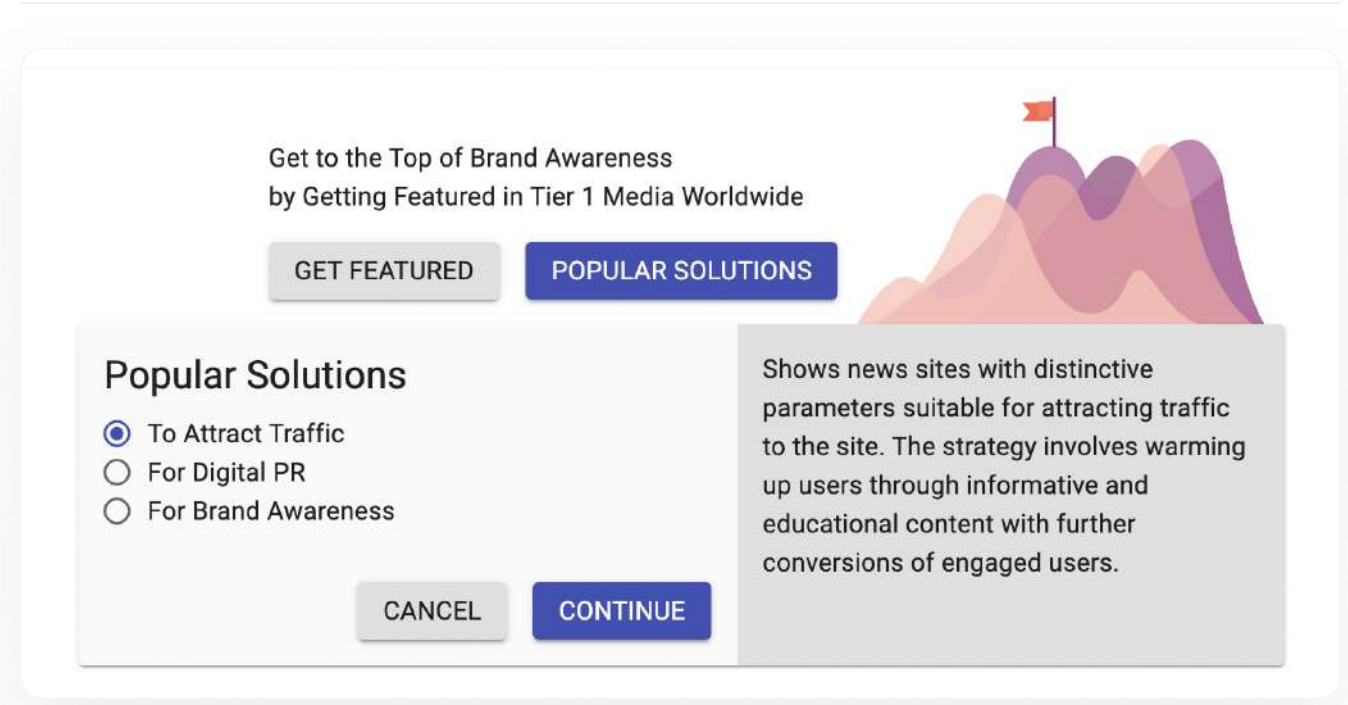

The PRNEWS.IO team has put together different media databases tailored to specific goals:

- $\Theta$  To Drive Traffic: This database highlights news sites that can help bring more visitors to your website. The approach involves sharing informative content to engage users and convert them into customers;
- $\Theta$  For Digital PR: This database includes news sites that support digital PR strategies, focusing on building links to improve your Google ranking;
- $\bigoplus$  For Building Brand Awareness: This database lists news sites that are great for boosting brand recognition. The strategy involves getting regular mentions in prominent media outlets through interviews, quotes, and news articles to enhance your brand's reputation and credibility.

### STEP<sub>2</sub> PRNEWS.IO Catalog

Afterward, you'll navigate to the PRNEWS.IO catalog. Here, you'll use different filters to choose the best media outlets for publishing your content. For instance, if you're targeting media outlets specifically in Poland or Switzerland, or if you prefer publications in French, you can easily refine your search within the catalog by sorting and filtering these preferences.

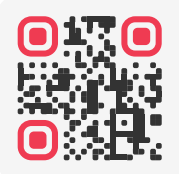

Elevate Your Brand, Reach New Audiences Getting Started is Easy at [prnews.io/signup/](https://prnews.io/signup/)

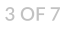

cle ]

 $\circ$ 

700

#### **Content Marketing Platform** PRNEWS.IO is a smarter way to do content marketing. Need help choosing a publication? Request a Media Planning from us. Need to export catalog? Order PRO. Search  $\alpha$ Recommended New Price Audience **Extra Features** Reset filters Articio Dofollow hyperlinks 104021 Bookmark nam (M) CoinMarketCap Without ad label 62906 Homepage title 55142 **Popular Solutions Reduced Price** Coinmarketcap.com **Yahoo Finance** O With hyperlinks 104021 To Attract Traffic 443 USD - 243.4 M 879 USD + 116.2 M Sponsored hyperlinks For Digital PR Permanent placement 90717 Text by publisher 19667 If you're worried about SEO and need dofollow links  $\Box$  With video 13516 along with other features, you can activate this Repost on social media 2632 option in the settings with a single click.  $\square$  With newsletter We suggest you to use extra search settings for a Page indexing allowed 103665 **D** Pageview Analytics more precise search experience. 1199 Hide **Content Marketing Platform Total 104021** per page EВ  $24 -$ PRNEWS.IO is a smarter way to do content marketing. Need help cho Need to export catalog? Order PRO Search 02 Recommended New Price Audiene Reset filters

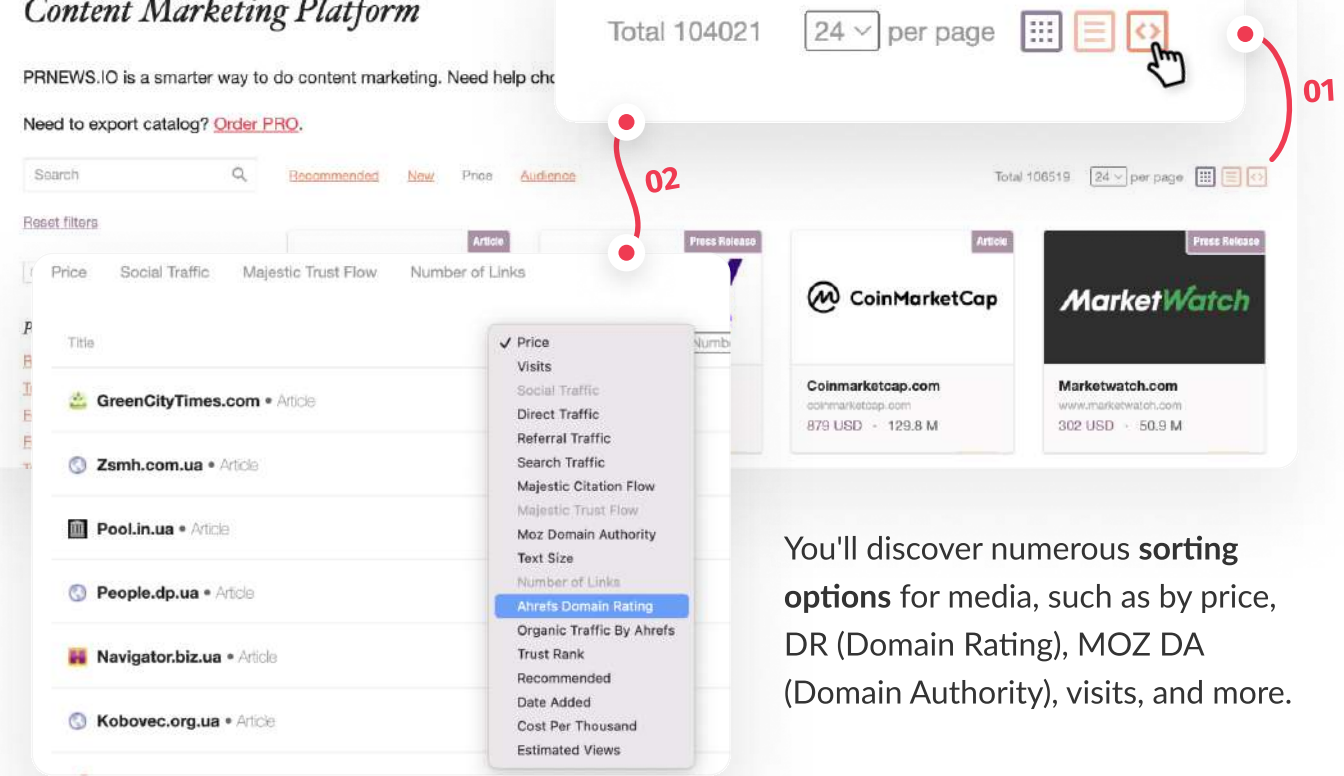

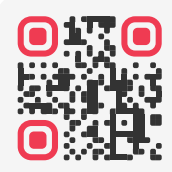

### Elevate Your Brand, Reach New Audiences

#### STEP<sub>3</sub>

## Choosing a Specific Media Outlet

Alright, let's say you've picked a media outlet for publishing, like Investing.com. On the page of this outlet in the catalog, you'll see all the conditions for publishing your content and the price of the service.

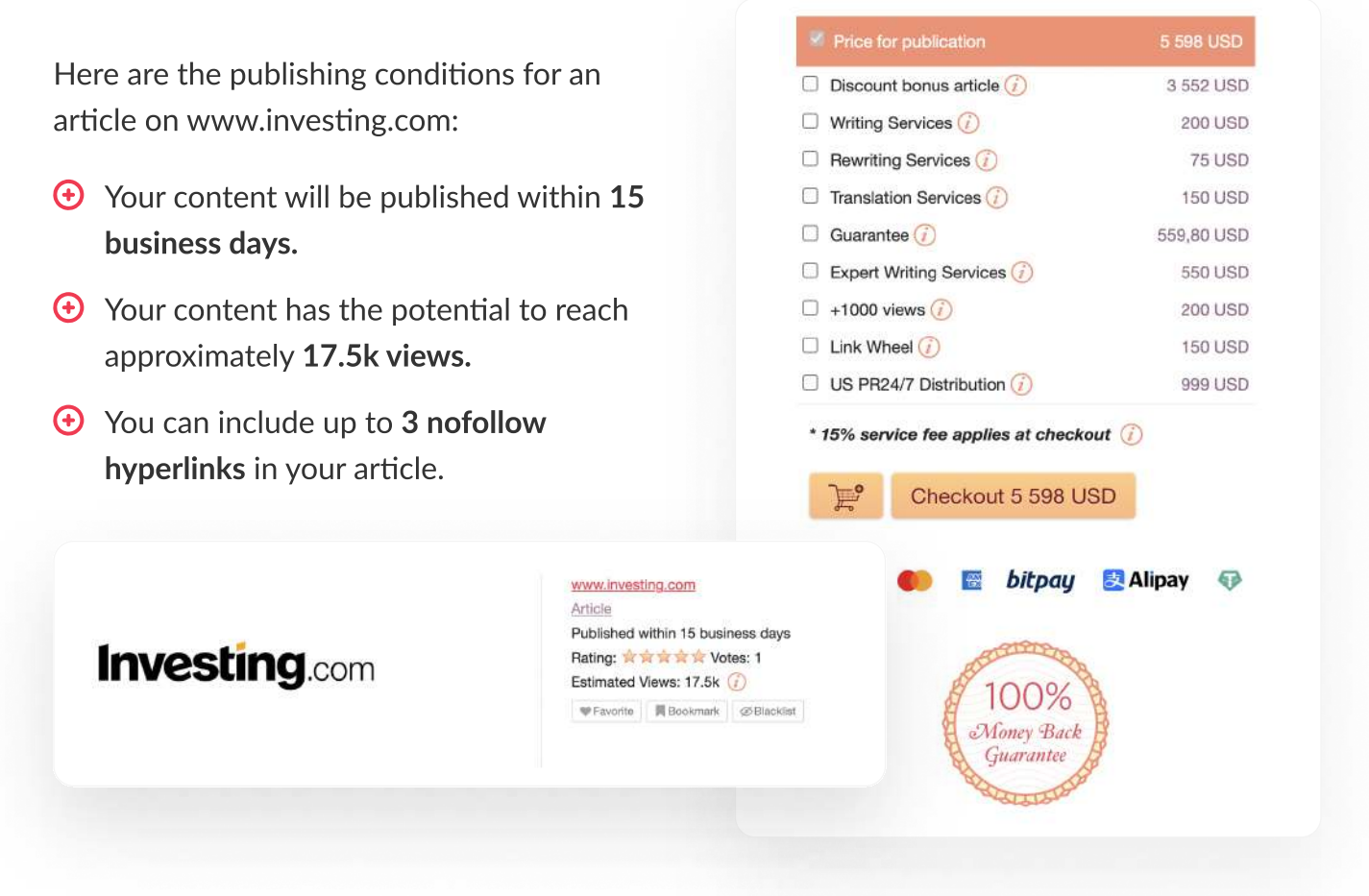

Furthermore, you'll find information and metrics about the media outlet where you plan to place your content.

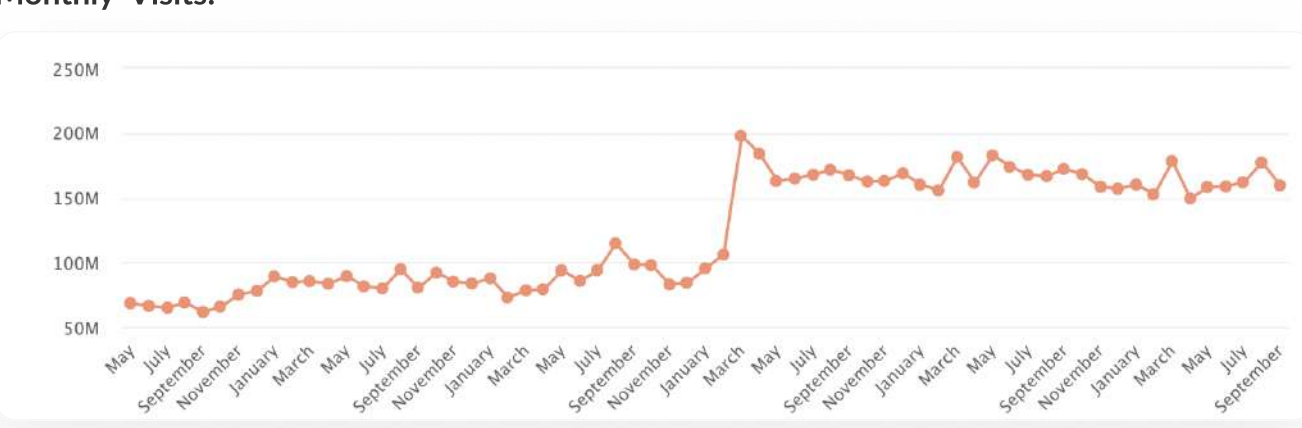

#### Monthly Visits:

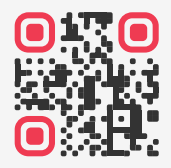

### Elevate Your Brand, Reach New Audiences

#### SEO Metrics:

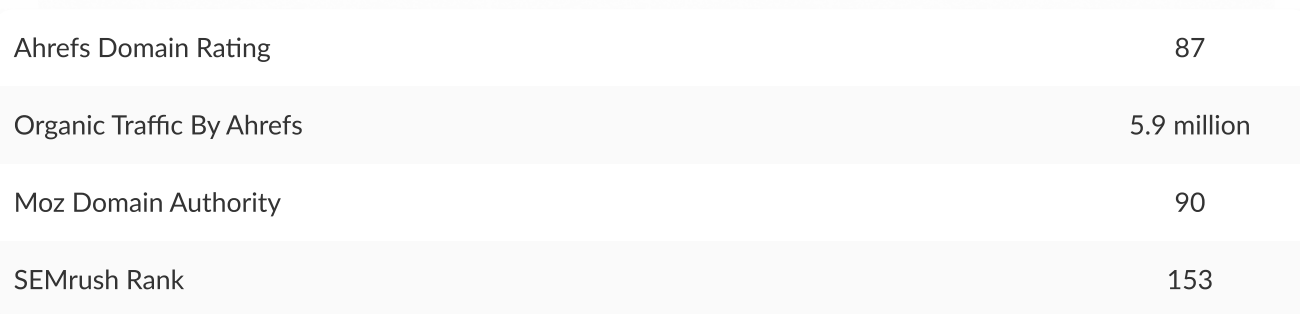

#### step 4

### Customize Your Purchase

Once you've added media outlets to your cart, you'll encounter an additional window where you can opt for optional services.

- $\Theta$  Writing Service: If you prefer not to write the article yourself, you can order a writing service. This means the platform will provide you with a professionally written article tailored to your requirements.
- $\Theta$  Additional Article Views: You have the option to add 1000 additional article views. This service typically involves running promotional campaigns to increase the number of views your article receives.
- Additional Link Building Services (Link Wheel): If you aim to enhance the SEO and backlinking for your article, you can choose additional link building services like a link wheel. This service involves creating a network of interlinked web pages to improve your article's visibility and authority.

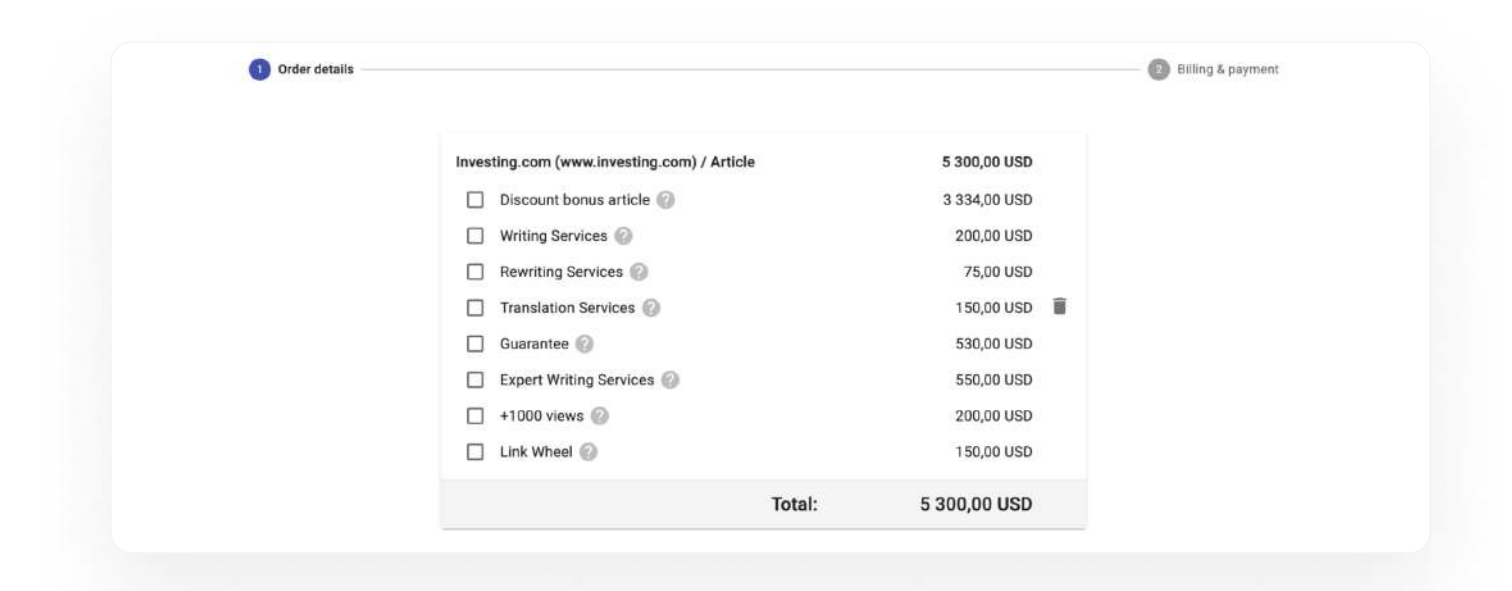

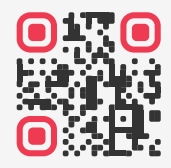

## Elevate Your Brand, Reach New Audiences

#### STEP<sub>5</sub>

### Easy Payments With PRNEWS.IO

PRNEWS.IO has a decade-long presence in the global market. Throughout this period, we've continually strived to enhance the financial aspects of engaging with our company, prioritizing convenience, speed, and transparency for both our corporate clients and individual customers.

Nowadays, you have the flexibility to settle payments for our services from virtually anywhere across the globe and in a variety of currencies.

Read more: [Easy Payments For PRNEWS.IO Services](https://prnews.io/blog/easy-payments-for-prnews-io-services.html)

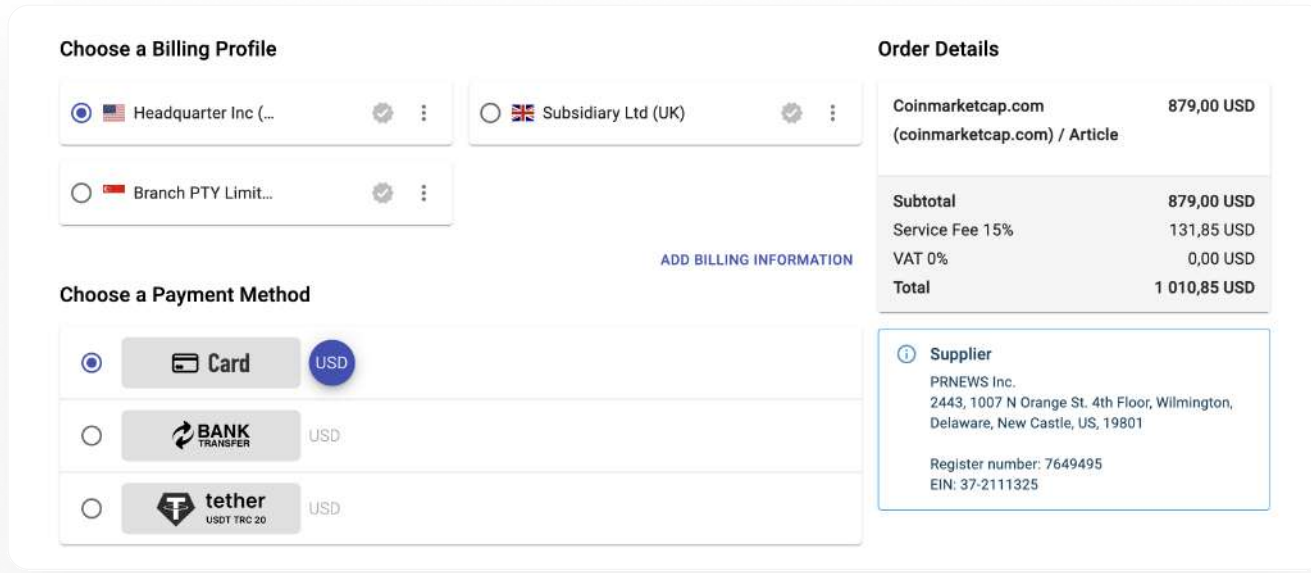

### step 6

## Add Your Text

After making the payment, your admin area will display the media you have already paid for. Choose one of them and add text

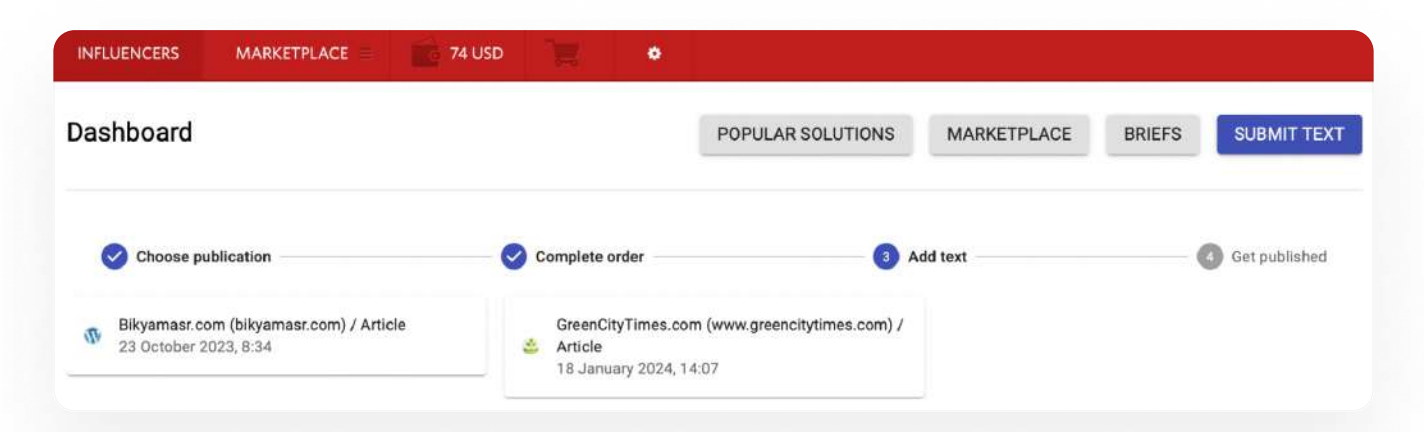

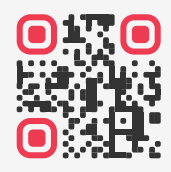

## Elevate Your Brand, Reach New Audiences

Next, you will see a window for adding text. For convenience, all the conditions for posting on this particular media are displayed on the screen.

Click the 'Send to Publisher' button.

That's it! The only thing left to do is wait for the publisher to publish the material. The deadlines are indicated on the media page in the catalog.

After publication, you will receive an email like this:

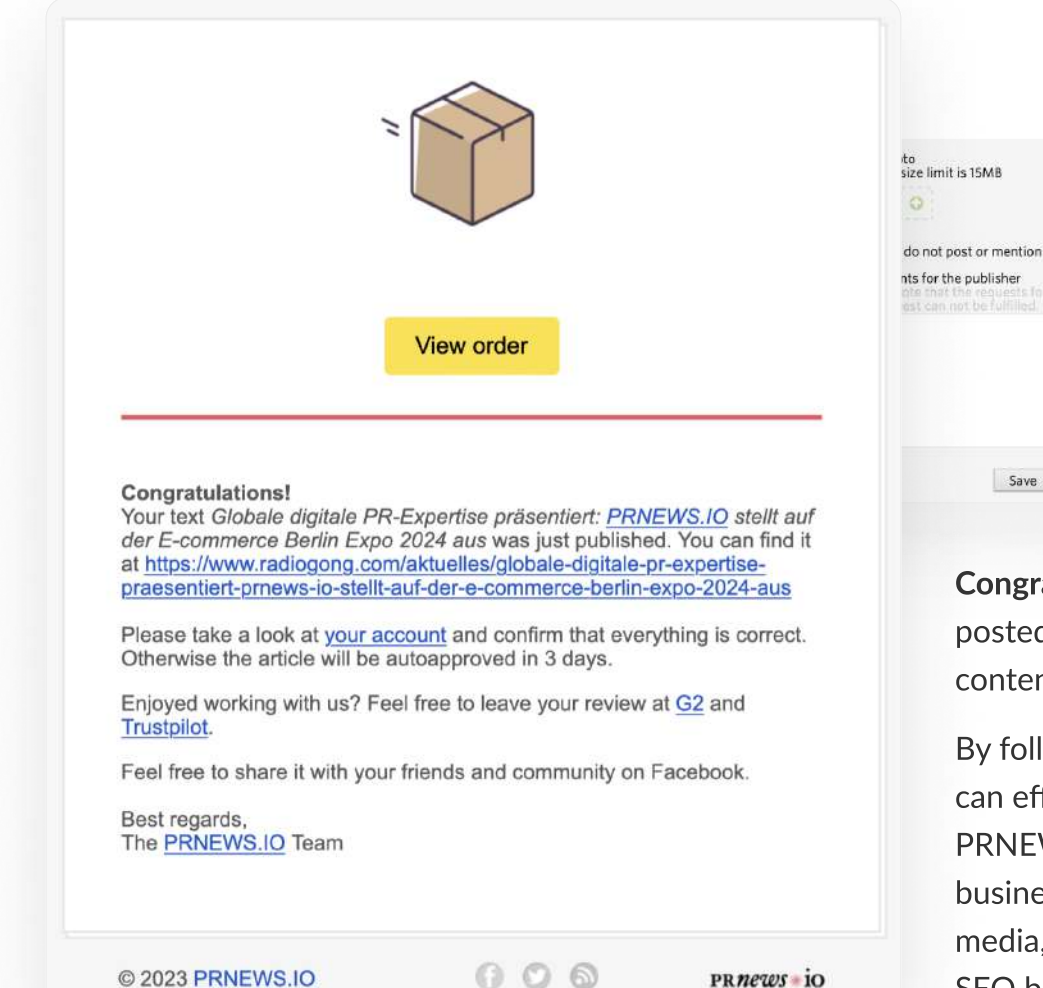

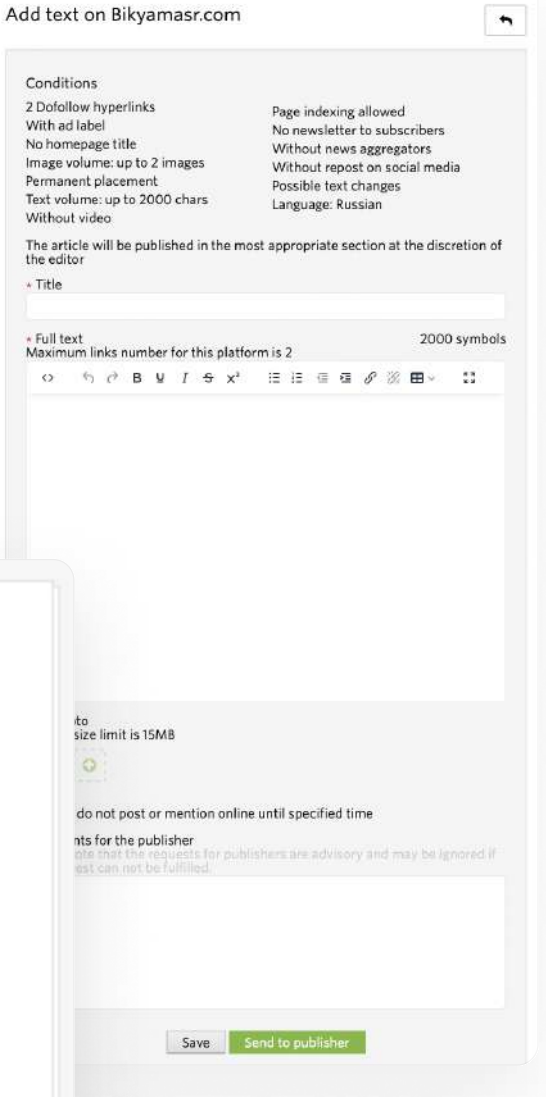

Choose prepaid publication

Congratulations! You have posted your first sponsored content in the media!

By following these steps, you can effectively utilize PRNEWS.IO to promote your business or content through media, gaining visibility and SEO benefits in the process.

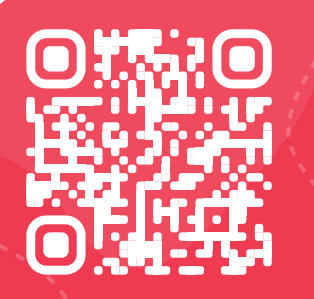

## Elevate Your Brand, Reach New Audiences

Getting Started is Easy at [prnews.io/signup/](https://prnews.io/signup/)

 $\sim$